# **E-mail Notification**

You can use this quick reference guide as a fast reminder of the basic steps for setting up your e-mail notification preference in Access Online.

Access Online's e-mail notification function sends you an e-mail when your statement is available for viewing. You can enable or disable e-mail notification. If you have access to more than one account, you can enable/disable e-mail notification for each account separately.

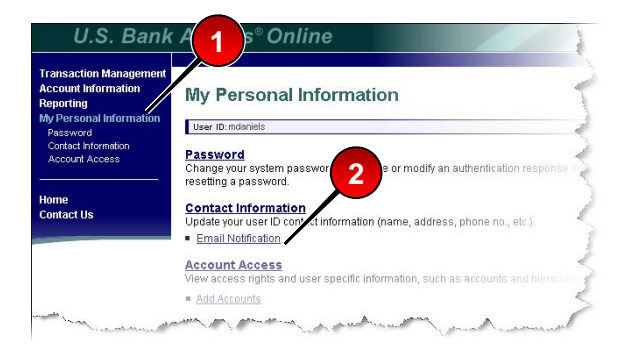

**1.** Select the **My Personal Information** high-level task.

#### **2.** Click the **Email Notification** link.

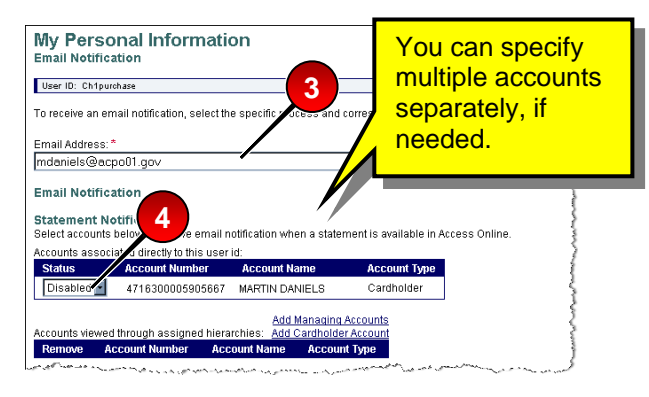

- **3.** Make sure your e-mail address is correct.
- **4.** Select to enable or disable email notification.

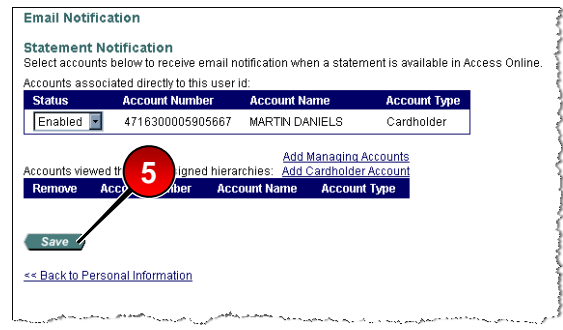

### **5.** Click the **Save** button.

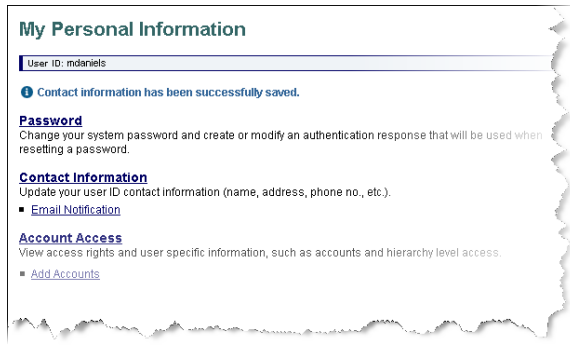

The system saves your changes and a confirmation message displays.

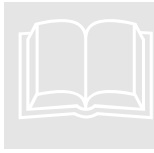

## **LEARN MORE**

For more detailed information, refer to the *My Personal Information* webbased training lesson and

user guide available at:

#### **https://wbt.access.usbank.com**

Contact your A/OPC for the most current passwords.

The training site also has a glossary available.

©2006 U.S. Bancorp. All rights reserved. U.S. Bank Corporate Payment Systems is a division of U.S. Bank National Association ND. All other trademarks are the property of their respective owners.